Qualora si rendesse necessario richiedere un nuova password di accesso al sistema di tesseramento on-line federale un tecnico/ufficiale di gara dovrà, dalla pagina di login al sistema,cliccare su "Richiedi una nuova password", utilizzando il nome utente ricevuto dal sistema all'atto della creazione del profilo utente.

Qualora il nome utente fosse stato perso o non fosse mai stato ricevuto occorre rivolgersi al Comitato Regionale di competenza territoriale per richiederlo.

Digitare il nome utente

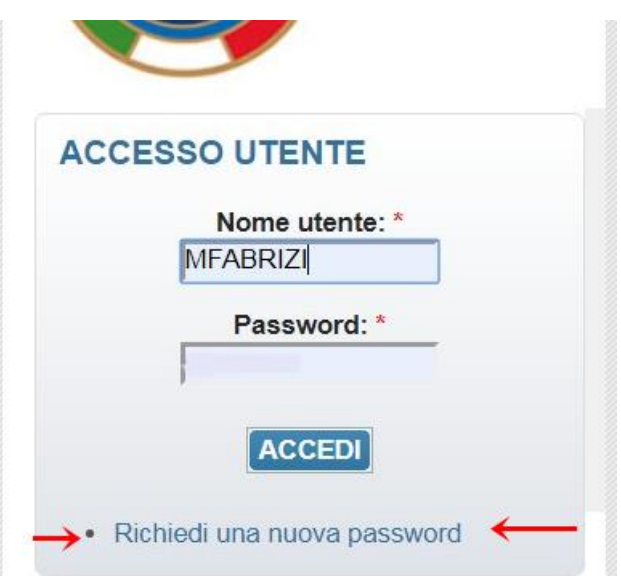

Nella maschera successiva dovrà essere digitato l'indirizzo mail che deve corrispondere a quello registrato nell' ananagrafica del tesseramento on-line federale

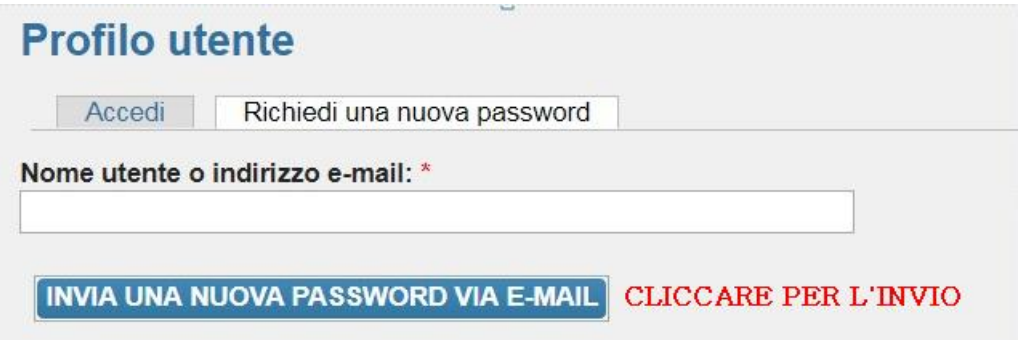

Nella Casella di posta elettronica sarà recapitata una mail *(Verificare, in caso di mancata ricezione, la POSTA INDESIDERATA o lo SPAM)* come la seguente*:*

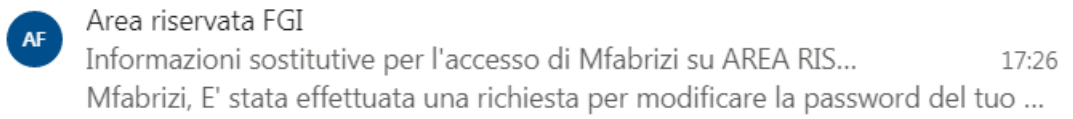

## Aprire la mail:

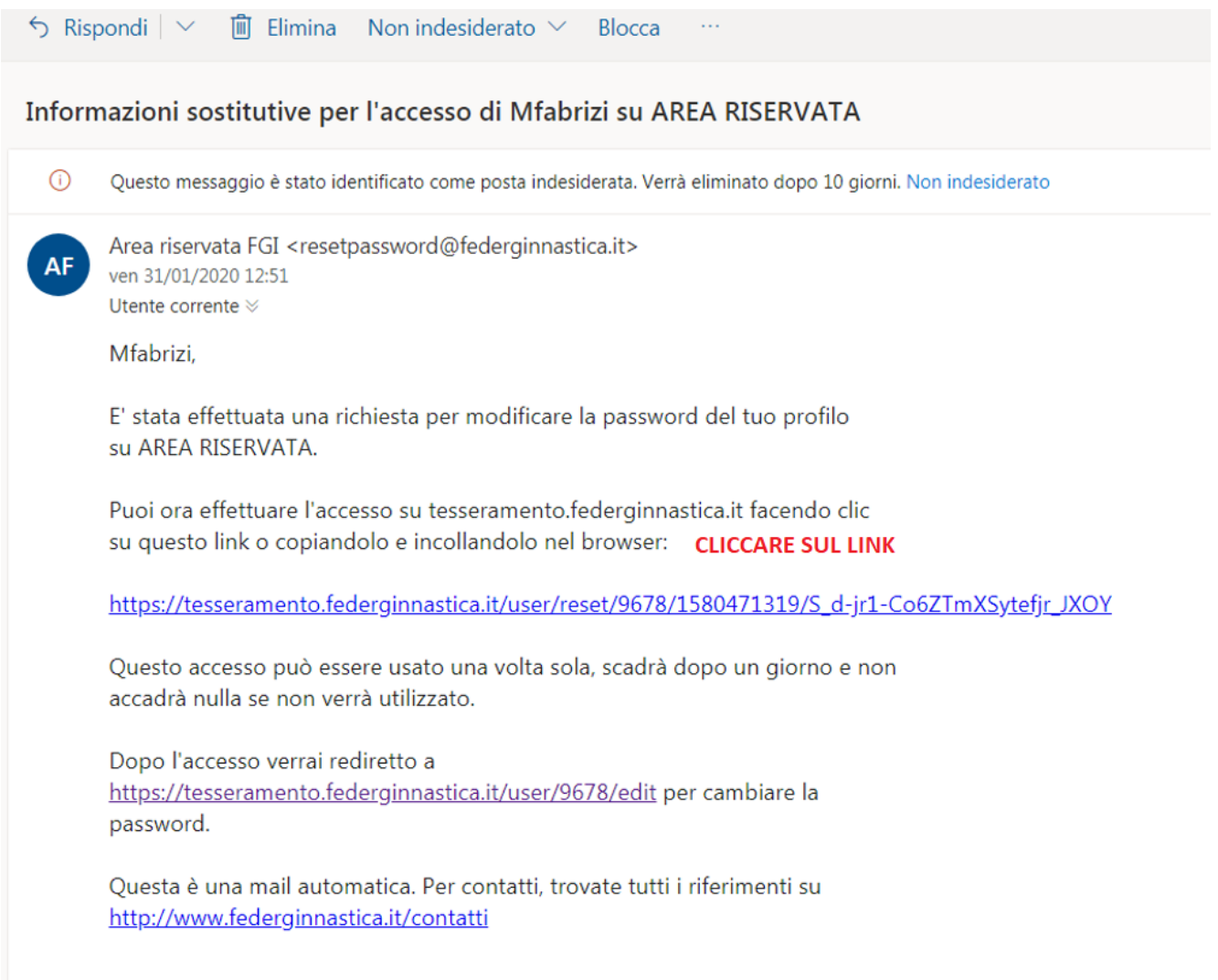

## Si aprirà:

Home » Ripristina password

## **Ripristina password**

Questo è un accesso valido una volta sola per Mfabrizi e scadrà il Gio, 01/30/2020 - 19:19.

Fai clic su questo pulsante per accedere al sito e cambiare la password.

Questo login può essere usato solo una volta.

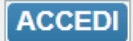

Cliccare su ACCEDI

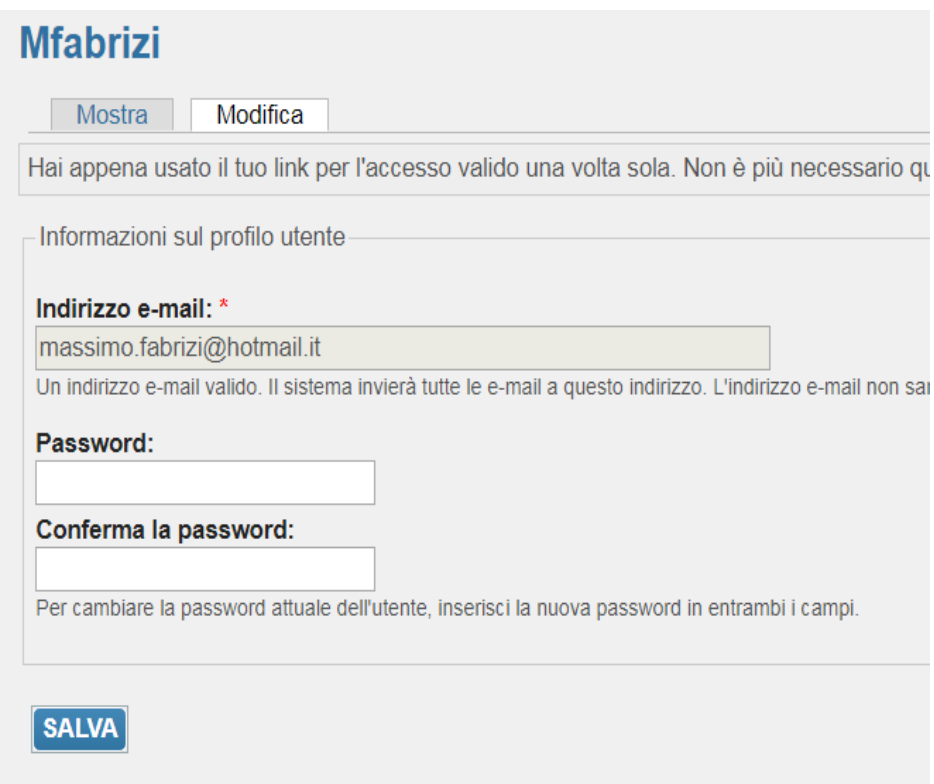

Digitare una nuova password, confermare e salvare

N.B.

Qualora si rendesse necessario modificare l'indirizzo e-mail abbinato all'utenza sarà sufficiente comunicare al proprio Comitato Regionale di competenza territoriale il nuovo indirizzo.

Il Comitato Regionale provederà ad aggiornare l'anagrafica dell'interessato ed all'atto della registrazione automaticamente verrà modificato l'indirizzo abbinato all'utenza.